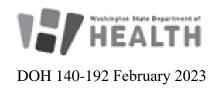

## **Obtaining a Web Plus Account**

Web Plus is a secure method of transmission for cancer data files and can be used to abstract cases by both registrars and providers.

Web Plus is offered as a service within Secure Access Washington (SAW), a platform that hosts a variety of applications used by state agencies throughout Washington.

You will need to register for both a SAW Account and a Web Plus Account to sign up for this service.

## Complete the Registration Process

- 1. Register for a Secure Access Washington Account here: https://secureaccess.wa.gov/public/saw/pub/displayRegister.do
- 2. Complete the Web Plus Registration Form located on our webpage (<a href="https://www.doh.wa.gov/Portals/1/Documents/Pubs/140-191-WebPlusRegistrationForm-Registrar.pdf">https://www.doh.wa.gov/Portals/1/Documents/Pubs/140-191-WebPlusRegistrationForm-Registrar.pdf</a>) and return it to <a href="https://www.doh.wa.gov">wscr@doh.wa.gov</a> or fax it to 360-359-7954. Please note: You will not be given access to Web Plus until your signed registration form is completed and returned to us.

## Add Web Plus as a Service in SAW

- 1. Log into Secure Access Washington, click on "My Secure Services" at the top of the page and then click on "Add a New Service." Enter **7176@DOH01** as your agency issued service code. This will bring you to step 2 below.
- 2. Complete the Knowledge-Based Authentication (KBA) process. In order to add Web Plus as a service, Secure Access Washington will attempt to verify your identity using public records. If you cannot pass KBA authentication after 2 attempts, click on "request a bypass" and contact <a href="wscr@doh.wa.gov">wscr@doh.wa.gov</a> for us to verify your identity with Secure Access Washington.
- 3. If you passed KBA, log back into Secure Access Washington and click on "My Secure Services" again and click on the link to the Web Plus application.
- 4. Log in to Web Plus with the credentials provided to you in the reply email from <a href="wscr@doh.wa.gov">wscr@doh.wa.gov</a> when you submitted your Web Plus Registration Form.

## **Trouble Shooting:**

If you're having problems registering for a Secure Access Washington account please contact Washington Technology Solutions at 360-586-1000 or email <a href="mailto:support@watech.wa.gov">support@watech.wa.gov</a>

If you have problems with the Knowledge-Based Authentication (identity verification) process, please contact <a href="mailto:wscr@doh.wa.gov">wscr@doh.wa.gov</a>.

If you've added Web Plus as a service to Secure Access Washington and cannot access the Web Plus Application, please contact <a href="mailto:wscr@doh.wa.gov">wscr@doh.wa.gov</a>.

For people with disabilities, this document is available on request in other formats. To submit a request, please call 1-800-525-0127 (TDD/TTY call 711).